# **KL-HD1**

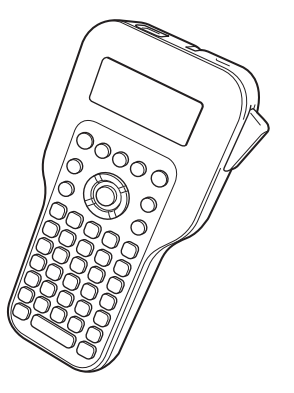

# **Bedienungsanleitung**

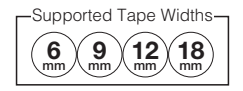

**RJA532737-001V02**

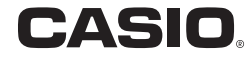

**Wichtig!** Bitte bewahren Sie die gesamte Benutzerdokumentation für späteres Nachschlagen auf.

# **Bitte zuerst lesen!**

- x CASIO COMPUTER CO., LTD. haftet für keinerlei Verluste oder Forderungen, die Ihnen als Benutzer oder Dritten aus der Verwendung dieses Druckers erwachsen.
- x Die Vervielfältigung dieser Anleitung entweder ganz oder teilweise ist nur mit ausdrücklicher Genehmigung von CASIO COMPUTER CO., LTD. erlaubt.
- x Der Inhalt dieser Anleitung kann ohne vorhergehende Ankündigung geändert werden.
- x Die Software wird kontinuierlich überarbeitet und aktualisiert. Hieraus kann sich ergeben, dass die Ihnen gelieferte Software und die von der Software erzeugten Anzeigeinhalte von den Beschreibungen in dieser Bedienungsanleitung abweichen oder einzelne in dieser Anleitung beschriebene Inhalte nicht mehr verfügbar sind.
- x Die in dieser Bedienungsanleitung gezeigten Screenshots und Bespiele basieren darauf, dass "English" als Anzeigesprache gewählt ist. Die bei Wahl einer anderen Anzeigesprache angezeigten Bildschirme können von den hier gezeigten Screenshots abweichen.
- x Lesen Sie diese Bedienungsanleitung sorgfältig durch, bevor Sie das Gerät zum ersten Mal in Betrieb nehmen.

# **Inhalt**

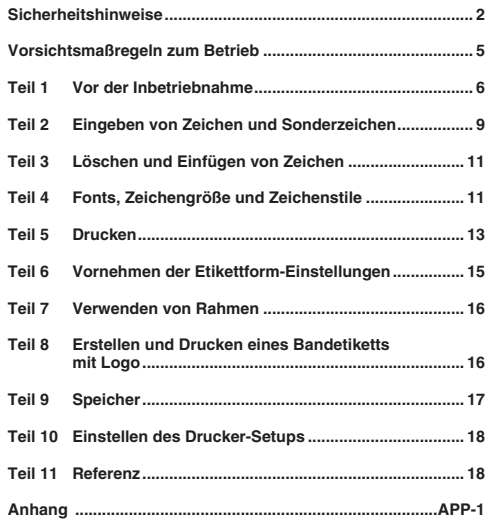

# **Deutsch**

# **Sicherheitshinweise**

Vielen Dank, dass Sie sich für dieses hochwertige Produkt von CASIO entschieden haben. Bitte lesen Sie vor der Benutzung des Geräts die nachstehenden Sicherheitshinweise gründlich durch. Bewahren Sie die Bedienungsanleitung so auf, dass sie für die spätere Bezugnahme jederzeit verfügbar ist.

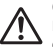

# **Gefahr**

Dieses Symbol bezeichnet Informationen, bei denen Lebens- oder ernste Verletzungsgefahr besteht, wenn sie ignoriert oder falsch angewendet werden.

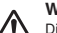

#### **Warnung**

Dieses Symbol bezeichnet Informationen, bei denen die Möglichkeit von Lebens- oder ernster Verletzungsgefahr besteht, wenn sie ignoriert oder falsch angewendet werden.

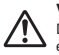

## **Vorsicht**

Dieses Symbol bezeichnet Informationen, bei denen die Möglichkeit einer Verletzungs- oder Beschädigungsgefahr besteht, wenn sie ignoriert oder falsch angewendet werden.

# **Beispiele für Hinweise in Symbolform**

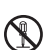

weist auf Dinge hin, die Sie zu unterlassen haben. Das hier

abgebildete Symbol zeigt an, dass Sie nicht versuchen sollten, das Gerät zu zerlegen.

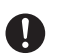

fordert zu einer Handlung auf.

# **Gefahr**

# **Batterien**

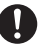

Führen Sie unverzüglich die folgenden Schritte aus, wenn aus den Batterien austretende Flüssigkeit in Ihre Augen gelangen sollte.

- 1. Reiben Sie sich nicht die Augen! Spülen Sie die Augen mit Frischwasser aus.
- 2. Wenden Sie sich unverzüglich an einen Arzt.

Wenn Sie aus Alkalibatterien ausgetretene Flüssigkeit in den Augen belassen, besteht Erblindungsgefahr.

# **Warnung**

# **Rauch, eigenartiger Geruch, Überhitzung und andere ungewöhnliche Erscheinungen**

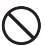

Benutzen Sie dieses Produkt nicht weiter, wenn sich aus diesem Rauch, ein ungewöhnlicher Geruch oder Hitze entwickelt. Bei Weiterbenutzung besteht Brand- und Stromschlaggefahr. Führen Sie sofort die nachstehenden

Schritte aus, wenn eines der obigen Symptome vorliegt.

- 1. Schalten Sie die Stromversorgung aus.
- 2. Setzen Sie sich mit Ihrem Original-Händler in Verbindung.

# **Warnung**

# **Batterien**

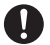

Wenn Batterieflüssigkeit ausgetreten ist und der Drucker weiter benutzt wird, ohne die Batterien zu entnehmen, besteht Brandund Stromschlaggefahr. Wenn Batterieflüssigkeit ausgetreten ist, stellen Sie die Benutzung des Druckers bitte sofort ein und wenden Sie sich an Ihren Original-Händler.

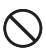

Bei unsachgemäßer Verwendung können die Batterien auslaufen und benachbarte Objekte beschädigen, oder explodieren, wodurch Brand- und Verletzungsgefahr besteht. Beachten Sie daher immer die folgenden Vorsichtsmaßregeln.

- x Versuchen Sie niemals die Batterien zu zerlegen und achten Sie darauf, dass die Batterien nicht kurzgeschlossen werden.
- x Setzen Sie die Batterien niemals direkter Hitze aus und versuchen Sie nicht, Batterien durch Verbrennen zu entsorgen.
- Mischen Sie niemals alte und neue Batterien.
- Verwenden Sie niemals gleichzeitig Batterien unterschiedlichen Typs.
- Versuchen Sie nicht, die Batterien aufzuladen.
- Achten Sie auf richtige Ausrichtung der positiven  $(+)$  und negativen (–) Pole der Batterien.

# **Fallenlassen und grobe Behandlung**

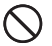

Wenn das Produkt durch Fallenlassen oder andere grobe Behandlung beschädigt wurde, besteht Brand- und Stromschlaggefahr, wenn es danach weiter benutzt wird. Wenn das Gerät beschädigt wurde, ergreifen Sie sofort die folgenden Maßnahmen:

- 1. Schalten Sie die Stromversorgung aus.
- 2. Setzen Sie sich mit Ihrem Original-Händler in Verbindung.

# **Zerlegen und Modifizieren**

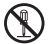

Versuchen Sie nicht, dieses Produkt zu zerlegen oder in irgendeiner Weise zu modifizieren. Anderenfalls besteht Stromschlag- und Verbrennungsgefahr sowie die Gefahr anderer Verletzungen.

Überlassen Sie die Inspektion, Wartung und Reparatur des Geräts Ihrem Original-Händler.

# **Warnung**

# **Flüssigkeiten und Fremdkörper**

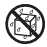

Wenn Wasser, Sportgetränke, Seewasser, Urin von Haus- oder anderen Tieren oder Fremdkörper (Metallfragmente usw.) in das Produkt geraten, besteht Brand- und Stromschlaggefahr. Führen Sie sofort die nachstehenden Schritte aus, wenn eines der obigen Symptome vorliegt.

- 1. Schalten Sie die Stromversorgung aus.
- 2. Setzen Sie sich mit Ihrem Original-Händler in Verbindung.

# **Von Feuer fernhalten**

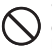

Versuchen Sie nicht, dieses Produkt durch Verbrennen zu entsorgen. Anderenfalls besteht Explosionsgefahr, was einen Brand oder Verletzungen zur Folge haben kann.

# **Plastikbeutel der Verpackung**

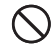

Stellen Sie sicher, dass der Plastikbeutel, in dem das Produkt geliefert wird, nicht verschluckt oder über jemandes Kopf gezogen wird. Anderenfalls besteht Erstickungsgefahr. Besondere Obacht ist in Haushalten mit kleineren Kindern geboten.

# **Bringen Sie keine Etiketten an Behältern an, die in einem Mikrowellenherd verwendet werden sollen.**

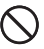

Bringen Sie keine Etiketten an Behältern an, die für die Verwendung in einem Mikrowellenherd vorgesehen sind. Das Etikettenmaterial enthält Metall, durch das Brand- und

Verletzungsgefahr besteht, wenn es in einem Mikrowellenherd erhitzt wird. Es kann auch eine Verformung des Behälters auftreten, an dem das Etikett angebracht ist.

# **Vorsicht**

# **Batterien**

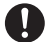

Bei unsachgemäßer Verwendung können die Batterien auslaufen, wodurch benachbarte Objekte beschädigt werden können, oder explodieren, wodurch Brand- und Verletzungsgefahr besteht. Beachten Sie daher immer die folgenden Vorsichtsmaßregeln.

- x Verwenden Sie nur die für dieses Produkt angegebenen **Batterien**
- x Entnehmen Sie die Batterien aus dem Produkt, wenn dieses längere Zeit nicht benutzt wird.

# **Fertigen Sie Kopien aller wichtigen Daten an.**

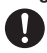

Fertigen Sie Kopien aller wichtigen Daten in einem Notizbuch oder an anderer Stelle an. Durch Fehlbetrieb des Produktes, durch Reparaturen und verbrauchte Batterien können die im Speicher abgelegten Daten verloren gehen.

# **Schwere Objekte**

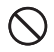

Stellen oder legen Sie keine schweren Objekte auf dieses Produkt. Anderenfalls kann dieses Produkt umkippen oder fallen, wodurch Verletzungsgefahr besteht.

# **Instabile Orte**

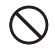

Stellen Sie dieses Produkt nicht auf eine instabile Fläche oder ein hohes Regal usw. Anderenfalls könnte es herunterfallen, wodurch Verletzungsgefahr besteht.

# **Zu vermeidende Orte**

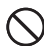

Lassen Sie dieses Produkt nicht an den nachstehend beschriebenen Orten.

Anderenfalls besteht Brand- und Stromschlaggefahr.

- Sehr feuchte oder staubige Orte
- x Küchenzonen und andere Orte mit öligem Rauch
- x Nahe an Heizgeräten, auf einem Heizteppich, an direkter Sonne ausgesetzten Orten, in einem in der Sonne stehenden geschlossenen Fahrzeug und andere Orte mit sehr hohen Temperaturen.

# **Vorsicht**

# **Einsetzen und Auswechseln der Batterien**

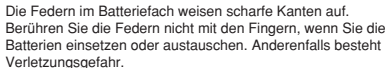

# **Displayanzeige**

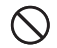

**Drücken Sie niemals gegen das LCD-Panel der** Displayanzeige und setzen Sie dieses keinen starken Stößen aus. Anderenfalls kann das Glas des LCD-Panels splittern, wodurch Verletzungsgefahr besteht.

x Sollte das LCD-Panel tatsächlich splittern oder brechen, berühren Sie auf keinen Fall die Flüssigkeit im LCD-Panel. Die Flüssigkeit des LCD-Panels kann zu Hautreizungen führen.

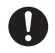

- Falls aus dem LCD-Panel ausgetretene Flüssigkeit in den Mund gelangt ist, spülen Sie den Mund unverzüglich mit Frischwasser aus und wenden Sie sich dann an einen Arzt.
- x Falls aus dem LCD-Panel austretende Flüssigkeit in die Augen oder auf die Haut geraten ist, spülen Sie diese mindestens 15 Minuten mit Frischwasser und wenden Sie sich dann an einen Arzt.

# **Vorsicht vor heißen Teilen**

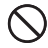

Der Druckkopf und die ihn umgebenden Metallteile können sehr heiß werden. Berühren Sie sie nicht. Anderenfalls besteht Verbrennungsgefahr.

# **Vorsichtsmaßregeln zum Bandmesser**

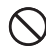

Stecken Sie nicht die Finger in den Druckkopf oder das Schneidemesser am Bandausgang. Anderenfalls besteht die Gefahr von Schnitt- und anderen Verletzungen an den Fingern.

# **Vorsichtsmaßregeln zum Betrieb**

Beachten Sie die folgenden Vorsichtsmaßregeln, um sicherzustellen, dass der Drucker den jahrelangen und störungsfreien Betrieb bietet, für den er konstruiert wurde.

- x Vermeiden Sie die Benutzung des Druckers an Orten, die direkter Sonne, hoher Feuchtigkeit, elektrostatischer Aufladung, plötzlichen Temperaturschwankungen oder hohen oder niedrigen Temperaturen ausgesetzt sind. Betriebstemperaturbereich: 10 °C bis 35 °C (50°F bis 95°F).
- x Bei 10 °C (50°F) oder weniger betragender Temperatur verringert sich die Batteriekapazität. Dadurch kann die Meldung "LOW BATTERY!" (Batteriestand niedrig!) früher erscheinen als dies normalerweise der Fall ist. In solchen Fällen benutzen Sie den Drucker bitte an einem Ort mit einer Temperatur im zulässigen Betriebstemperaturbereich (10°C bis 35°C (50°F bis 95°F)).
- x Setzen Sie den Drucker auf keinen Fall heftigen Stößen oder Erschütterungen aus.
- x Achten Sie darauf, dass keine Papierklammern, Stifte oder ähnliche Gegenstände in das Innere des Druckwerks geraten.
- x Ziehen Sie auf keinen Fall mit übermäßiger Kraft am Band und versuchen Sie nicht, es in die Kassette zurückzuschieben.
- x Stellen Sie den Drucker zum Ausdrucken auf eine ebene Fläche. Bei Schräglage ist normales Ausdrucken unter Umständen nicht möglich.
- x Unscharfer Druck kann auf einen verschmutzten Druckkopf hinweisen. Falls der Druck unscharf wird, reinigen Sie bitte wie auf Seite 18 beschrieben den Druckkopf und die Gummiwalze.

#### **Wichtig!**

- Wenden Sie sich bitte an Ihren Fachhändler, wenn Sie Kundendienst benötigen.
- x Der Hersteller übernimmt keine Haftung für Verluste jeglicher Art oder Schadensersatzansprüche Dritter, die aus dem Gebrauch dieses Geräts entstehen können.
- x Der Hersteller übernimmt keine Haftung für Schäden jeglicher Art infolge von Datenverlust, der durch Funktionsstörungen. Reparaturen oder eine Unterbrechung der Stromversorgung verursacht wird.
- Es ist Sache des Benutzers, Sicherungskopien von wichtigen Daten anzufertigen und aufzubewahren.

# **Teil 1 Vor der Inbetriebnahme**

#### **Wichtig!**

x Lesen Sie unbedingt diesen Abschnitt, bevor Sie versuchen, den Drucker zu benutzen.

# **Allgemeine Anleitung**

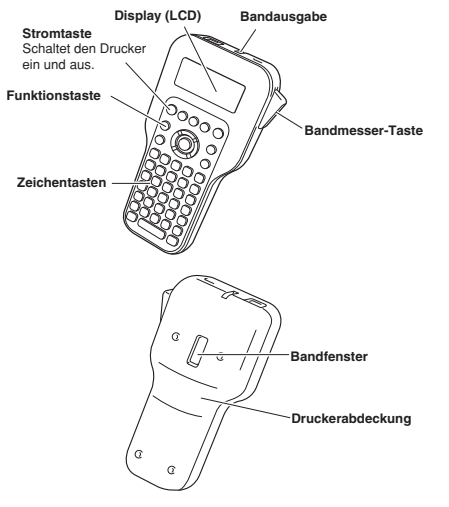

# **Stromversorgung**

Der Drucker kann mit sechs Alkalibatterien Größe AA betrieben werden. Verwenden Sie ausschließlich Alkalibatterien.

# **Auswechseln der Batterien**

Ein praktische Anzeige für niedrigen Batteriestand informiert Sie, wenn der Batteriestand für einwandfreien Betrieb nicht mehr ausreicht. Die Meldung **LOW BATTERY!**" (Batteriestand niedrig!) erscheint im Display, wenn der Batteriestand zu niedrig ist, um einen der folgenden Vorgänge ausführen zu können.

- x Strom einschalten
- Einen Druckvorgang ausführen

Wenn die Meldung ..**LOW BATTERY! OK/CANCEL**" (Batteriestand niedrig! OK/Abbrechen) erscheint, drücken Sie bitte **OK**, um sie wieder aus dem Display zu löschen. Normalerweise sind auch bei niedrigem Batteriestand noch einige Druckerfunktionen möglich, stromintensive Vorgänge (wie Drucken) können aber gesperrt sein. In jedem Falle sollten Sie umgehend die Batterien auswechseln, wenn die Meldung "**LOW BATTERY!**" (Batteriestand niedrig!) erscheint.

## *Einsetzen der Batterien*

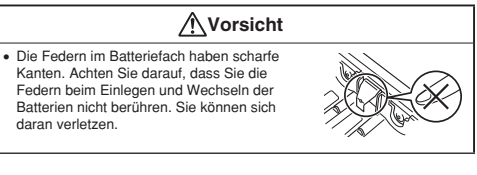

- 1. Schalten Sie den Drucker aus.
- 2. Heben Sie die Druckerabdeckung an, wobei Sie auf die Stelle mit dem Aufwärtspfeil (A) drücken, und nehmen Sie sie ab.

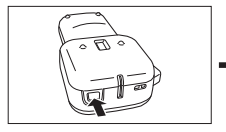

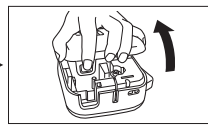

- 3. Legen Sie die Batterien in das Batteriefach ein.
	- x Verwenden Sie ausschließlich **Alkalihatterien**
	- Achten Sie beim Einlegen darauf. dass die Batterien mit den positiven (+) und negativen (–) Enden richtig ausgerichtet sind.
- 4. Bringen Sie den Druckerdeckel wieder an.

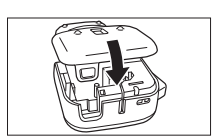

# **Ein- oder Ausschalten des Stroms**

Drücken Sie (1) zum Ein- oder Ausschalten des Druckers.

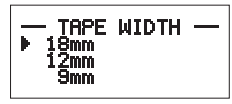

x Wenn Sie den Drucker einschalten, erscheint die Anzeige zum Wählen der Bandbreite. Wählen Sie mit  $\blacktriangle$  und  $\blacktriangledown$  die zu verwendende Bandbreite und drücken Sie dann **OK**.

# **Zurücksetzen des Speichers**

Sie sollten den Speicher initialisieren, bevor Sie den Drucker in Betrieb nehmen.

#### **Wichtig!**

x Durch das Zurücksetzen des Druckerspeichers werden alle darin eingegebenen Daten gelöscht.

# *Speicher zurücksetzen*

- 1. Kontrollieren Sie, dass der Druckerstrom ausgeschaltet ist.
- 2. Halten Sie  $\Box$  und die Leertaste gedrückt und drücken Sie dabei (1) zum Einschalten des Stroms.

xDiese Abfrage dient zur Bestätigung, ob der Drucker initialisiert werden soll.

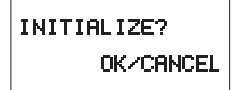

3. Geben Sie  $\overline{\nabla}$ , die Leertaste und  $\overline{(\cdot)}$  wieder frei.

#### 4. Drücken Sie **OK** zum Initialisieren des Druckers oder **b**. um den Vorgang ohne Initialisierung abzubrechen.

# **Einstellen der Anzeigesprache**

Sie können Englisch, Deutsch, Französisch, Italienisch, Spanisch, Schwedisch, Portugiesisch oder Indonesisch als Anzeigesprache für Display-Meldungen wählen. Näheres zum Ändern der Spracheinstellung finden Sie auf Seite 18.

# **Ausschaltautomatik**

Wenn länger als circa sechs Minuten keine Tastenbedienung erfolgt, schaltet sich der Drucker automatisch aus. Zum Wiedereinschalten drücken Sie bitte (').

x Der Drucker speichert jeden etwaigen Text, den Sie vor dem Ausschalten eingegeben haben.

# **Abrufen eines Satzes aus dem Speicher**

Wenn Sie den Strom ausschalten oder die Abschaltautomatik anspricht, während Sie einen Satz erstellen, wird der erstellte Teil vorübergehend im Druckerspeicher gespeichert. Beim nächsten Einschalten erscheint dann die Meldung "**[OK] TO RECALL**" ([OK] zum Aufrufen). Drücken von **OK** zeigt den aktuell im Speicher enthaltenen Satz an.

# **Bandkassetten**

Setzen Sie wie unten beschrieben eine Bandkassette in den Drucker ein.

### **Wichtig!**

- x Versuchen Sie auf keinen Fall, das Band in die Kassette zurückzuschieben. Das ausgetretene Band kann nicht in die Kassette zurückgespult werden. Wenn Sie es trotzdem versuchen, kann dies Betriebsprobleme beim Drucker verursachen.
- x Mit diesem Drucker können die folgenden Bandbreiten verwendet werden: 6 mm ( $\frac{1}{4}$ "), 9 mm ( $\frac{3}{8}$ "), 12 mm ( $\frac{1}{2}$ "), 18 mm ( $\frac{3}{4}$ ").

# *Bandkassette einsetzen*

- 1. Kontrollieren Sie, dass der Drucker ausgeschaltet ist.
- 2. Heben Sie die Druckerabdeckung an, wobei Sie auf die Stelle mit dem Aufwärtspfeil (A) drücken, und nehmen Sie sie ab.

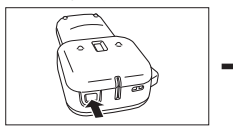

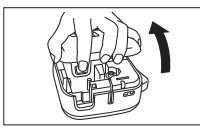

• Berühren Sie auf keinen Fall den Druckkopf oder andere metallischen Objekte in dessen Nähe. Diese Teile werden sehr heiß und bei Berührung besteht die Gefahr, sich Verbrennungen zuzuziehen.

3. Entfernen Sie den Stopper von einer neuen Bandkassette und überzeugen Sie sich, dass das Band bereit für den Gebrauch ist.

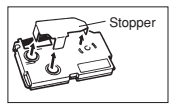

• Stellen Sie sicher, dass das Band unter der Bandführung liegt und nicht verbogen oder verdreht ist.

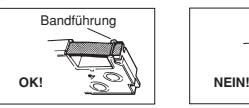

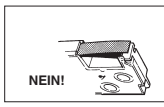

4. Ziehen Sie das Band circa 3 cm (1 $\frac{3}{16}$ ") vor.

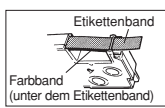

## **Wichtig!**

- x Das vorgezogene Band kann nicht in die Kassette zurückbewegt werden.
- x Ziehen Sie nicht mit übermäßiger Kraft am Band. Anderenfalls kann das Farbband reißen, was Fehlbetrieb verursachen kann.
- 5. Wenn das Farbband locker ist, straffen Sie es bitte wie in der Illustration gezeigt mit einem Stift oder ähnlichen Objekt. Bitte beachten Sie, dass sich das Etikettenband dabei nicht bewegt.
	- x Wenn das Farbband beim Einsetzen in den Drucker schlaff ist, kann es reißen oder andere Probleme verursachen.
	- Spulen Sie das Farbband beim Straffen ausschließlich in die Richtung von Pfeil (a).
	- x Drehen Sie die Spule, bis die andere Spule (b) sich in die vom Pfeil gezeigte Richtung zu drehen beginnt. Dies zeigt an, dass das Farbband gestrafft ist.

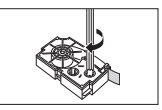

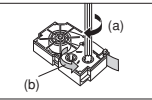

6. Setzen Sie die Bandkassette in den Drucker ein und stellen Sie sicher, dass Etikettenband und Farbband zwischen Kopf und Walze durchgeführt sind.

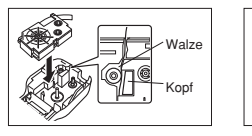

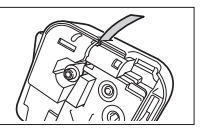

- 7. Schließen Sie den Druckerdeckel.
- 8. Schalten Sie den Drucker ein, drücken Sie **FUNC** und dann zwei bis drei Mal (Vorschub), um sich zu überzeugen, dass das Band einwandfrei vorgeschoben wird.
	- x Wenn das Band nicht normal vorgeschoben wird, schalten Sie bitte den Strom aus und beginnen Sie noch einmal ab dem obigen Schritt 1.

# **Teil 2 Eingeben von Zeichen und Sonderzeichen**

### **Wichtig!**

x Sie können bis zu 80 Zeichen pro Etikett eingeben. Nach der Eingabe des 80. Zeichens ist keine weitere Eingabe mehr möglich.

#### **Tastenfunktionen**

- $\bigcap$   $\bigcap$   $K$
- $(2)$  Funktion
- Abbrechen
- $\bar{A}$  Akzent
- Zifferneingabe-Taste
- $\overline{6}$ ) Großbuchstaben
- $(7)$ Leertaste
- Eingabetaste
- $\overline{a}$  Rücktaste
- $\overline{10}$  Symbol
- Speicher (Alles löschen)
- (12) Setup (Vorschub)
- Drucken (Druckvorschau)
- $(a)$  Bandlänge (Logo)
- Zeichenstil (Rahmen)
- Zeichengröße (Font)

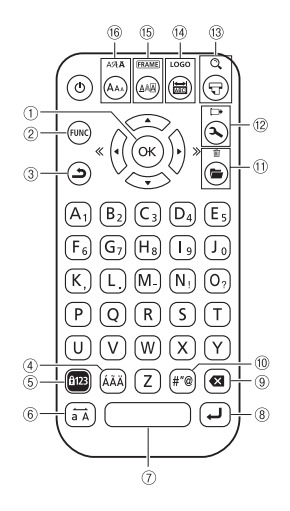

# **Anzeigesymbole und Kennungen**

Bevor Sie mit der Eingabe beginnen, sollten Sie sich zunächst mit den im Druckerdisplay verwendeten Symbolen und Kennungen vertraut machen.

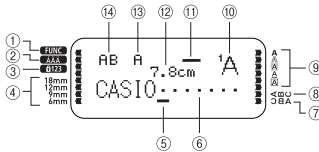

- Funktionskennung
- Akzentkennung (Seite 10) Zifferneingabe-Kennung
- (Seite 10)
- Bandbreite-Kennungen (Seite 18)
- ெி Cursor
- $\dddot{\text{6}}$  Zeichenposition-Markierungen
- $(\overline{7})$  Spiegeldruck-Kennung (Seite 15)
- Vertikaltext-Kennung (Seite 15)
- Formatkennungen (Seite 13)
- Fontkennung (Seite 12)
- Imager (Seite 10)
- $\overline{12}$  Bandlänge (Seite 15)
- $\overline{13}$  Zeichengröße-Kennungen (Seite 12)
- Großbuchstaben-Kennung (Seite 10)

# **Grundschritte für alphanumerische Eingabe**

## **Hinweis**

x Wenn Sie eine Taste gedrückt halten, wiederholt sich die betreffende Operation bzw. Eingabe mit erhöhter Geschwindigkeit, bis Sie die Taste wieder freigeben.

# *Alphanumerische Zeichen eingeben*

- 1. Schalten Sie den Drucker ein (Seite 7).
- 2. Stellen Sie die Bandbreite ein.
- 3. Geben Sie die Zeichen für die erste Zeile ein.
	- Drücken Sie  $\overrightarrow{ab}$  zum Umschalten der Eingabe zwischen Groß- und Kleinbuchstaben.
	- · Drücken Sie 123 zum Eingeben von Ziffern. Drücken von 122 aktiviert auch die Eingabe von Symbolen (, . - ! ?) mit der Symboltaste in der unteren rechten Ecke des Keyboards.
	- x Wenn Sie ein falsches Zeichen eingegeben haben, können Sie es mit löschen und dann neu eingeben. Näheres zur Textbearbeitung finden Sie auf Seite 11.
- 4. Wenn das Ende einer Textzeile erreicht ist, drücken Sie \_\_ zum Eingeben eines Zeilenumbruchs.

x Ein Zeilenumbruch wird im Display mit dem Symbol angezeigt. Es gibt an, wo die neue Zeile beginnt. Der Imager zeigt die Anzahl der Zeilen, die in das Etikett eingegeben wurden. Jede Etikettzeile ist als eine waagerechte Linie im Imagerfeld dargestellt. Die aktuell bearbeitete Etikettzeile wird durch Blinken der Linie im Imager angezeigt.

#### Beispiele

Etikett mit zwei Textzeilen, Zeile 2 in Bearbeitung

- Etikett mit drei Textzeilen, Zeile 2 in Bearbeitung
- Die maximale Zahl eingebbarer Zeilen ist eine Zeile bei 6 mm (1/4") und 9 mm  $\binom{3}{8}$ ") Bandbreite, zwei Zeilen bei 12 mm  $\binom{1}{2}$ ") Bandbreite und drei Zeilen bei 18 mm  $\binom{3}{4}$ ") Bandbreite.
- 5. Geben Sie die Zeichen für die zweite Zeile ein.
- 6. Drücken Sie  $\Box$ , um den eingegebenen Text zu drucken. Näheres zum Drucken siehe Seite 13.

# *Zeichen mit Akzent eingeben*

- 1. Drücken Sie ÁÄÄ.
- 2. Drücken Sie die Taste des mit einem Akzent zu versehenden Buchstabens. x Dies zeigt ein Menü mit akzentuierten Zeichen an.
- 3. Wählen Sie mit 4 und ▶ das gewünschte akzentuierte Zeichen und drücken Sie dann **OK**.

# **Symbole und Abbildungen**

Drücken von  $\sharp$ "@ aktiviert die Eingabe von Symbolen und Abbildungen.

# *Symbole und Abbildungen eingeben*

- 1. Drücken Sie  $\pm n\omega$
- 2. Wählen Sie mit ▲ und w die Gruppe **SYMBOL** (Symbol) oder **ILLUST** (Abbildung) und drücken Sie dann **OK**.
	- x Dies zeigt einen Auswahlbildschirm für die gewählte Gruppe (**SYMBOL** oder **ILLUST**) an.
- 3. Wählen Sie mit den Pfeiltasten das einzugebende Symbol bzw. die Abbildung und drücken Sie dann **OK**.

**10** DE

# **Teil 3 Löschen und Einfügen von Zeichen**

# *Bewegen des Cursors*

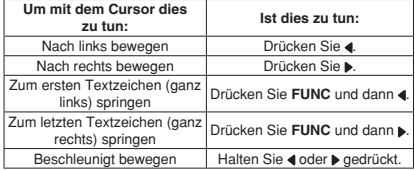

### *Zeichen löschen*

- 1. Bewegen Sie den Cursor mit 4 und brechts neben das zu löschende Zeichen.
- 2. Drücken Sie X, um das Zeichen links neben der Cursorposition zu löschen.
	- Wenn der Cursor am ersten Zeichen (ganz links) steht, wird durch Drücken von **43** das erste Zeichen gelöscht.

# *Display löschen*

Drücken Sie **FUNC** und dann fill (Alles löschen).

Dadurch erscheint die Meldung "**CLEAR? OK/CANCEL**" (Löschen? OK/ Abbrechen) im Display, um bestätigen zu lassen, dass das Display gelöscht werden soll. Drücken Sie **OK** zum Löschen oder **Dum** den Vorgang ohne Löschen abzubrechen.

# *Zeichen einfügen*

- 1. Bewegen Sie den Cursor mit <und >an die Stelle, an der die Zeichen eingefügt werden sollen.
- 2. Geben Sie die neuen Zeichen ein.
	- x Dies fügt die Zeichen an der aktuellen Cursorposition ein.

# **Teil 4 Fonts, Zeichengröße und Zeichenstile**

# **Wählen eines Fonts**

Der Drucker stellt Ihnen acht Fonts (Schriftarten) zur Auswahl (siehe Beispiele unten). Der aktuell gewählte Font wird durch ein Icon (mit Buchstaben und Nummer) in der oberen rechten Displayecke angezeigt.

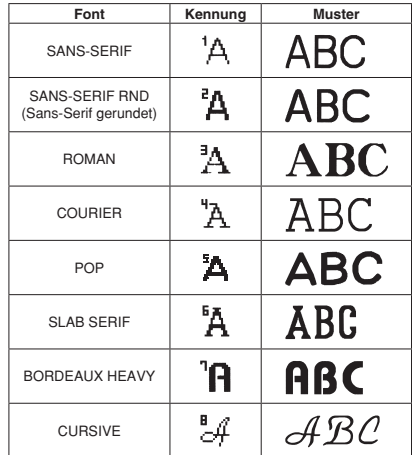

Sie können jeweils einen Font für den gerade eingegebenen Text anweisen oder einen Font als Vorgabefont einstellen, der dann beim Erstellen eines neuen Etiketts automatisch verwendet wird.

#### **Wichtig!**

x Der eingestellte Font gilt für alle Zeichen. Sie können nicht für einzelne Zeichen mehrere Anweisungen eingeben.

# *Vorgabefont-Einstellung ändern*

- 1. Drücken Sie  $\rightarrow$  zum Anzeigen des **SET UP** (Setup)-Menüs.
- 2. Wählen Sie mit ▲ und **v DEFAULT FONT** (Vorgabefont) und drücken Sie dann **OK**.
- 3. Wählen Sie mit und ver den als Vorgabe gewünschten Font und drücken Sie dann **OK**.
	- x Für alle neuen Etiketten wird zuerst der angewiesene Vorgabefont verwendet. Wenn Sie möchten, können Sie beim Eingeben des Texts wie oben beschrieben den Font ändern.

# *Den Font von gerade eingegebenem Text ändern*

- 1. Drücken Sie nach dem Eingeben des gewünschten Texts **FUNC** und dann  $\Delta$ 2  $\Delta$  (Font).
- 2. Wählen Sie mit A und w den Font, auf den Sie umstellen möchten, und drücken Sie dann **OK**.
	- x Dies wendet die Einstellung an und ruft den Texteingabe-Bildschirm zurück.

# **Schriftgröße**

Sie können zwischen vier verschiedenen Zeichengrößen wählen: Extra groß,

Groß, Mittel und Klein.

Unten ist jeweils ein Beispiel gezeigt.

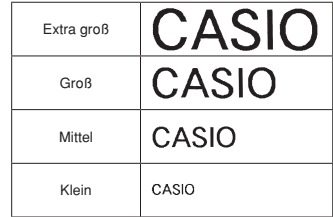

Schriftgröße-Änderungen werden nur auf den gedruckten Text angewandt. Die Größe des angezeigten Texts bleibt unverändert.

### **Wichtig!**

- x Die maximal druckbare Schriftgröße richtet sich nach der Breite des im Drucker befindlichen Bands und nach der Zahl der zu druckenden Zeilen.
- x Die eingestellte Zeichengröße gilt für alle Zeichen. Sie können nicht für einzelne Zeichen mehrere Anweisungen eingeben.

# *Eine Zeichengröße wählen*

- 1. Geben Sie Text ein.
- 2. Drücken Sie  $\Delta_{\Delta}$  zum Anzeigen des Größe-Einstellmenüs.
- 3. Bewegen Sie den Zeiger mit $\triangle$  und  $\blacktriangledown$  zur gewünschten Zeichengröße und drücken Sie dann **OK**.

# **Zeichenstile**

Sie können zwischen sechs verschiedenen Zeichenstilen wählen: Normal, Fett, Umriss, Schattierung, Unterstrich und Kasten. Unten ist jeweils ein Beispiel gezeigt.

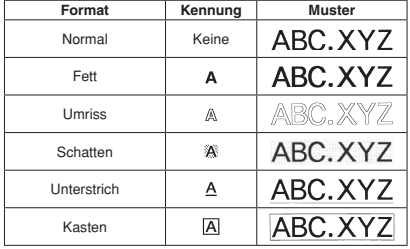

Zeichenstil-Änderungen werden nur auf den gedruckten Text angewandt. Das Aussehen des angezeigten Texts bleibt unverändert, die Zeichenstil-Kennungen zeigen aber an, welcher Schriftstil eingestellt ist.

# *Einen Zeichenstil einstellen*

- 1. Drücken Sie zum Anzeigen des Zeichenstil-Einstellbildschirms.
- 2. Bewegen Sie den Zeiger mit  $\triangle$  und  $\blacktriangledown$  zum gewünschten Zeichenstil und drücken Sie dann **OK**.

# **Teil 5 Drucken**

# **Wichtige Hinweise zum Drucken**

- x Schalten Sie auf keinen Fall bei laufendem Drucken den Strom aus.
- Stellen Sie sicher, dass die Bandausgabe nicht blockiert ist, bevor Sie mit dem Drucken beginnen.
- x Benutzen Sie das Bandmesser auf keinen Fall bei laufendem Druckbetrieb (angezeigt durch die Meldung "NOW PRINTING" (Drucken läuft) im Display).

#### **Wichtig!**

x Berühren Sie während eines Bandschneidvorgangs auf keinen Fall das Bandmesser. Anderenfalls besteht die Gefahr von Schnitt- und anderen Verletzungen.

# **Bedrucken eines Bands**

Zum Bedrucken eines Bands genügt das Drücken von Taste  $\Box$ .

# *Druckvorschau anzeigen*

- 1. Drücken Sie FUNC und dann Q (Druckvorschau).
	- x Für einfacheres Einsehen rollt das erscheinende Druckbild durch das Display.
- 2. Drücken Sie zum Stoppen des Durchrollens **OK**. Drücken Sie **OK**, um das Durchrollen wieder zu starten.
- 3. Schließen der Vorschau schaltet automatisch auf den Bildschirm zurück, der vor dem Aufrufen der Vorschau angezeigt war.
	- x Wenn Sie die Vorschau schon vor Ende abbrechen möchten, drücken  $Sie$   $\bullet$

# *Ein Band bedrucken*

- 1. Drücken Sie T bei angezeigtem Texteingabe-Bildschirm.
	- x Dies zeigt einen Bildschirm zum Einstellen der Kopienzahl an.
- 2. Stellen Sie mit <und ▶ die gewünschte Kopienzahl ein.
	- Sie können für die Kopienzahl auch einen Wert eingeben.
- 3. Drücken Sie **OK** zum Starten des Druckens.
	- Zum Stoppen eines laufenden Druckvorgangs drücken Sie bitte
- 4. Drücken Sie nach dem Ende des Druckvorgangs die Bandmessertaste, um das Band zu schneiden.

#### **Wichtig!**

Vergewissern Sie sich, dass der Druckvorgang vollständig beendet ist, bevor Sie das Band schneiden. Schneiden des Bands bei noch laufendem Drucken kann einen Bandstau und eine Beschädigung des Druckers verursachen.

# *Ein Etikett auf einer Oberfl äche anbringen*

- 1. Trimmen Sie das Etikett erforderlichenfalls mit einer Schere oder anderem Werkzeug auf die passende Größe.
- 2. Ziehen Sie das Trägerband vom Etikett ab und kleben Sie es auf die vorgesehene Fläche.

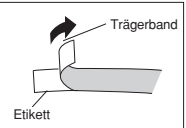

HAPPY!

- x Durch Biegen an der Ecke des Etiketts kann das Trägerband möglicherweise leichter abgezogen werden.
- x Wenn ein Etikett nach dem Aufkleben auf eine Oberfläche wieder abgezogen wird, können Klebstoffreste auf der Fläche zurückbleiben.

#### **Wichtig!**

Versuchen Sie nicht, ein Etikett an einem der nachstehend beschriebenen Objekte oder Orte anzubringen.

- x Auf einer direkter Sonne oder Regen ausgesetzten Fläche
- x Auf dem Körper einer Person oder eines Tieres
- x An einem Leitungsmasten oder z.B. an einem Zaun oder einer Struktur, die nicht Ihnen gehört
- x An einem Behälter, der zum Erhitzen in einem Mikrowellenherd benutzt wird

### **Ungeeignete Flächen (Etikett haftet möglicherweise nicht.)**

- $\overline{R}$  Raue Oberflächen
- Oberflächen, die nass, ölig, staubig oder anderweitig verschmutzt sind
- Bestimmte Kunststoffe (Silikon, Polypropylen usw.)

## *Band vorschieben*

- 1. Drücken Sie **FUNC** und dann (Vorschub).
	- $\bullet$  Dies schiebt das Band circa 19 mm  $(^{12}$ /<sub>16</sub>") vor.

**14** DE

# **Teil 6 Vornehmen der Etikettform-Einstellungen**

Verwenden Sie das Vorgehen dieses Abschnitts zum Konfigurieren der Einstellungen für Richtung, Spiegeldruck, Ausrichtung, Teilung und Bandlänge.

# **Einstellen von Richtung, Spiegeldruck, Ausrichtung und Teilung**

- 1. Geben Sie den gewünschten Text ein.
- 2. Drücken Sie  $\mathbf{a}$
- 3. Wählen Sie mit wund A den Punkt, den Sie ändern möchten, und drücken Sie dann **OK**.
- 4. Ändern Sie die Einstellung mit wund
- 5. Drücken Sie **OK** zum Zurückrufen des Texteingabe-Bildschirms.

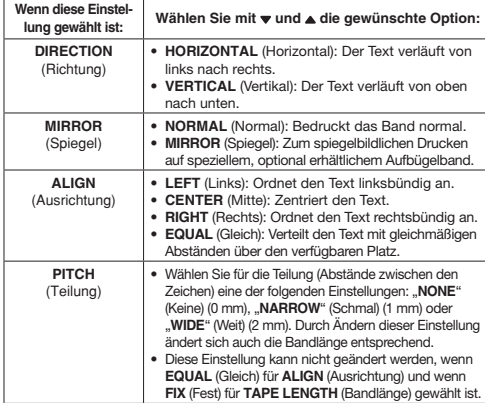

# **Bandlänge-Einstellung**

Sie können die Bandlänge mit einem der folgenden zwei Vorgehen einstellen.

- x **AUTO**: Passt die Bandlänge automatisch an die Zahl der Zeichen an.
- x **FIX** (Fest): Gibt eine feste Bandlänge im Bereich von 0 cm (0") bis 99,9 cm (39  $\frac{5}{16}$ ") vor.

## *Die Bandlänge automatisch einstellen lassen (AUTO)*

- 1. Drücken Sie **kan**
- 2. Wählen Sie mit ▲ und ▼ AUTO und drücken Sie dann OK.

# *Eine feste Bandlänge einstellen (FIX)*

- 1. Drücken Sie ...
- 2. Wählen Sie mit ▲ und **<del>■</del> FIX** (Fest).
- 3. Stellen Sie mit den Pfeiltasten 4 und ▶ die Bandlänge ein und drücken Sie dann **OK**.
	- $\bullet$  Mit jedem Drücken von  $\blacktriangleleft$  (-) oder  $\blacktriangleright$  (+) ändert sich die aktuell eingestellte Länge um 0,1.
	- Sie können für die Bandlänge auch einen Wert eingeben.

#### **Hinweis**

• An den links und rechts vom Bandlängewert im Display angezeigten Klammern können die unten beschriebenen Informationen abgelesen werden.

[xx.x cm]: Der Ausdruck hat die eingegebene Länge.

- (xx.x cm]: Der Ausdruck hat die eingegebene Länge, der Text wird aber horizontal komprimiert.
- xx.x cm]: Der Ausdruck wird länger als die eingegebene Länge.

# **Teil 7 Verwenden von Rahmen**

Der Drucker besitzt eine Reihe vorprogrammierter Rahmen, die Sie in Ihre Bandetiketten einfügen können. Eine Liste der verfügbaren Rahmen finden Sie auf Seite APP-4.

## *Ein Etikett mit Rahmen erstellen*

- 1. Geben Sie den gewünschten Text ein.
	- · Das Einfügen eines Rahmens in ein Etikett beeinflusst wie unten gezeigt die für die jeweilige Bandbreite zulässige Zeilenzahl. 18 mm (<sup>3</sup> /4") Bandbreite: Bis zu zwei Zeilen
		- 12, 9, 6 mm  $\binom{1}{2}$ ,  $\binom{3}{8}$ ,  $\binom{1}{4}$ ") Bandbreite: Eine Zeile
- 2. Drücken Sie **FUNC** und dann **FRAME** (Rahmen).
- 3. Wählen Sie mit den Pfeiltasten den gewünschten Rahmen und drücken Sie dann **OK**.
- 4. Wählen Sie mit und **v PRINT** (Drucken) und drücken Sie dann OK.
- 5. Geben Sie die Kopienzahl ein und drücken Sie dann **OK** zum Starten des Druckens.
	- Beim Drucken mit einem Rahmen sind die Zeichentyp-Einstellungen SHADING (Schatten), UNDERLINE (Unterstrich) und BOX (Kasten) ungültig.

# **Teil 8 Erstellen und Drucken eines Bandetiketts mit Logo**

Der Drucker besitzt 60 vorprogrammierte Logos, die Sie schnell und einfach in Ihre Bandetiketten einfügen können.

#### *Ein Etikett mit einem Logo erstellen* **Wichtig!**

- x Die vorprogrammierten Logos können nur in Bandetiketten eingefügt werden, die auf Band mit 12 mm  $\binom{1}{2}$ ") oder 18 mm  $\binom{3}{4}$ ") Breite gedruckt werden.
- 1. Drücken Sie FUNC und dann LOGO (LOGO).
- 2. Wählen Sie mit wund A die gewünschte Gruppe und drücken Sie dann auf **OK**.
	- Näheres finden Sie unter "Vorprogrammierte Logos" auf Seite 22.
- 3. Wählen Sie mit wund auf das zu verwendende Logo und drücken Sie dann **OK**.
- 4. Wählen Sie mit wund A die gewünschte Sprache und drücken Sie dann **OK**.
- 5. Wählen Sie mit und **PRINT** (Drucken) und drücken Sie dann **OK**.
- 6. Geben Sie die Kopienzahl ein und drücken Sie dann **OK** zum Starten des Druckens.

# **Teil 9 Speicher**

Sie können zwei Textblöcke im Speicher abspeichern, der bis zu 80 Zeichen fasst.

#### **Wichtig!**

x Bewahren Sie stets schriftliche Sicherungskopien von allen wichtigen Daten auf.

# *Text speichern*

- 1. Geben Sie den zu speichernden Text ein.
- 2. Drücken Sie
- 3. Wählen Sie mit wund ▲ STORE (Speichern).
- 4. Drücken Sie **OK**.
- 5. Wählen Sie mit wund ▲ den gewünschten Speicherort und drücken Sie dann **OK**.
- 6. Drücken Sie **OK** zum Abspeichern des Texts oder , um den Speichervorgang ohne Speichern abzubrechen.
	- x Falls der gewählte Speicherort noch leer ist, wird der Text gespeichert, wenn Sie **OK** drücken.
	- Falls am betreffenden Ort bereits Text gespeichert ist, erscheint die Abfrage **OVERWRITE? OK/CANCEL** " (ÜBERSCHREIBEN? OK/ Abbrechen), wenn Sie **OK** drücken. Drücken Sie noch einmal **OK**, um den bereits vorhandenen Text durch den neuen zu ersetzen, oder  $\triangle$ , um den Speichervorgang abzubrechen.

# *Text aufrufen*

- 1. Drücken Sie bei angezeigtem Eingabebildschirm.
	- x Bitte beachten Sie, dass ein etwaiger aktuell im Display angezeigter Text durch den aufgerufenen Text ersetzt wird.
- 2. Wählen Sie mit wund ▲ **RECALL** (Aufrufen).
- 3. Drücken Sie **OK**.
- 4. Wählen Sie mit und den aufzurufenden Text und drücken Sie dann **OK**.
- 5. Drücken Sie OK zum Aufrufen des Texts oder **tour den Aufrufenvorgang** abzubrechen.
	- x Dies ruft den Text auf.
	- x Falls der aufgerufene Text nicht vollständig in das Display passt, können Sie ihn mit d und  $\blacktriangleright$  nach links und rechts rollen.
	- x Bitte beachten Sie, dass der aufgerufene Text sämtliche aktuell im Eingabedisplay befindlichen Eingaben ersetzt. Das Anhängen von aufgerufenem Text an bereits vorhandenen Text ist nicht möglich.

# *Gespeicherten Text löschen*

- 1. Drücken Sie bei angezeigtem Eingabebildschirm.
- 2. Wählen Sie mit wund **DELETE** (Löschen).
- 3. Drücken Sie **OK**.
- 4. Wählen Sie mit wund  $\triangle$  den zu löschenden Text und drücken Sie dann **OK**.
	- **·** Dies zeigt die Bestätigungsabfrage "DELETE? OK/CANCEL" (Löschen? OK/Abbrechen) an.
- 5. Drücken Sie **OK**, um den Text zu löschen.

# **Teil 10 Einstellen des Drucker-Setups**

Der Drucker besitzt einen **SET UP**-Bildschirm, in dem Sie verschiedene Grundeinstellungen vornehmen können.

# *Drucker-Setup einstellen*

- 1. Drücken Sie 3.
- 2. Wählen Sie mit und a im **SET UP** (Setup) den Punkt, dessen Einstellung Sie ändern möchten, und drücken Sie dann **OK**.
- 3. Ändern Sie die aktuell gewählte Einstellung mit den Cursortasten.

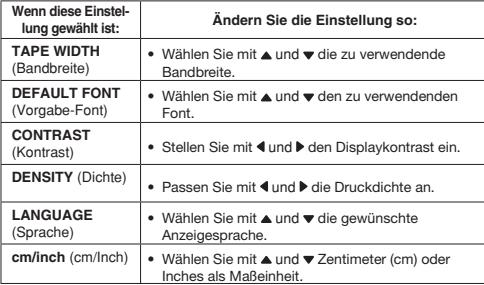

4. Drücken Sie **OK** zum Übernehmen der Einstellung.

# **Teil 11 Referenz**

# **Reinigen von Druckkopf und Walze**

Verschmutzungen am Druckkopf und an der Walze können die Druckqualität beeinträchtigen. Wenn die Druckqualität nicht in Ordnung ist, reinigen Sie bitte Druckkopf und Walze wie nachstehend beschrieben.

## *Druckkopf und Walze reinigen*

- 1. Stellen Sie sicher, dass der Drucker ausgeschaltet ist.
- 2. Öffnen Sie den Druckerdeckel.
	- Falls eine Bandkassette in den Drucker eingesetzt ist, entnehmen Sie sie bitte.
- 3. Reinigen Sie Druckkopf und Walze wie in der Illustration gezeigt mit einem mit Alkohol befeuchteten Wattestäbchen.

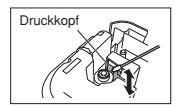

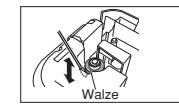

- x Berühren Sie auf keinen Fall den Druckkopf oder andere metallischen Objekte in dessen Nähe. Diese Teile werden sehr heiß und bei Berührung besteht die Gefahr, sich Verbrennungen zuzuziehen.
- 4. Setzen Sie die Bandkassette wieder ein und schließen Sie den Deckel.

#### **Reinigen des Druckergehäuses**

Wischen Sie das Gehäuse des Druckers mit einem mit klarem Wasser befeuchteten Tuch ab.

Wringen Sie das Tuch vor dem Abwischen des Druckers aus, um die überschüssige Flüssigkeit zu entfernen.

Verwenden Sie zum Reinigen des Druckergehäuses auf keinen Fall Benzol, Alkohol, Farbverdünner oder andere flüchtige Mittel, Anderenfalls kann das Gehäuse beschädigt werden.

# **Störungsbehebung**

# *• Stromversorgung*

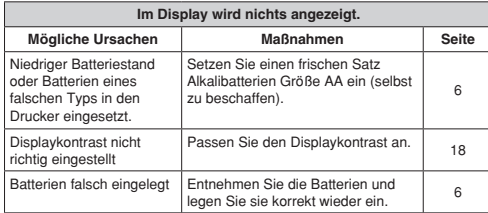

# *• Texteingabe*

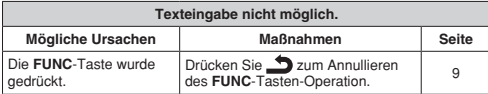

# *• Drucken*

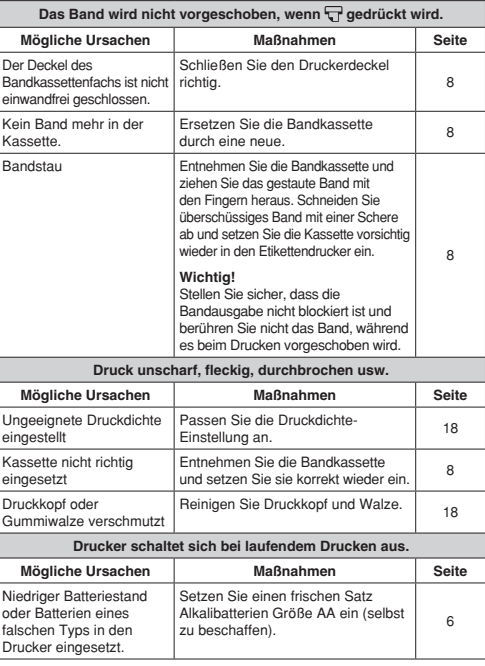

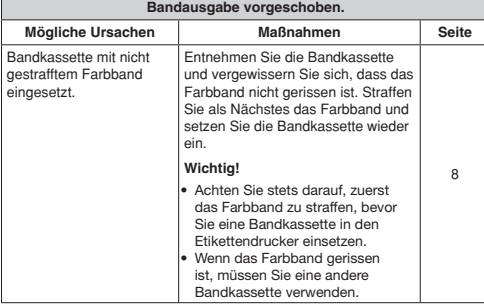

**Zusammen mit dem Band wird auch das Farbband aus der** 

# *• Schneiden des Bands*

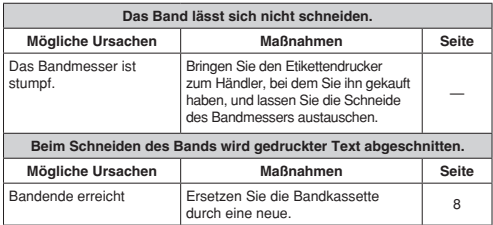

# *• Verwenden von Etiketten*

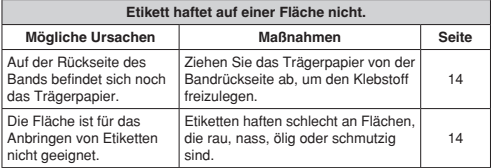

 $\mathbf{I}$ 

# **Fehlermeldungen/Displaymeldungen**

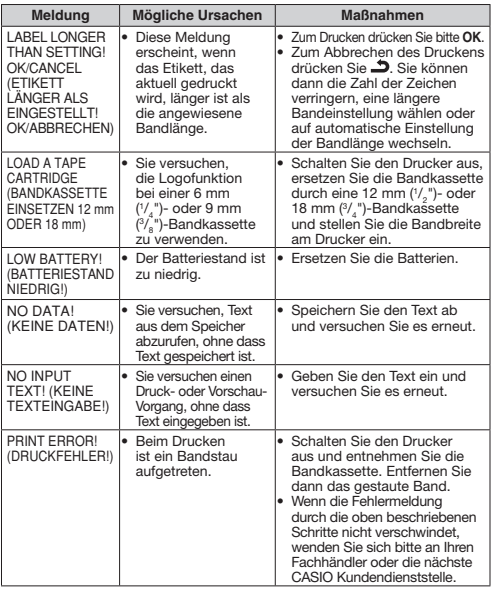

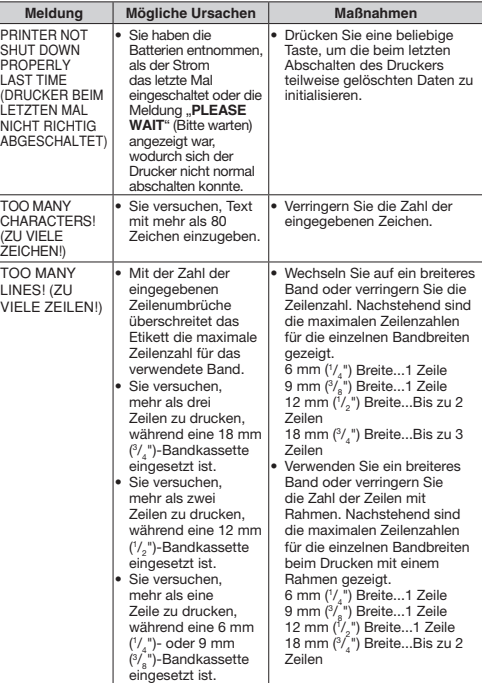

# **Vorprogrammierte Logos**

● **PRICE (PREIS)-Etiketten**

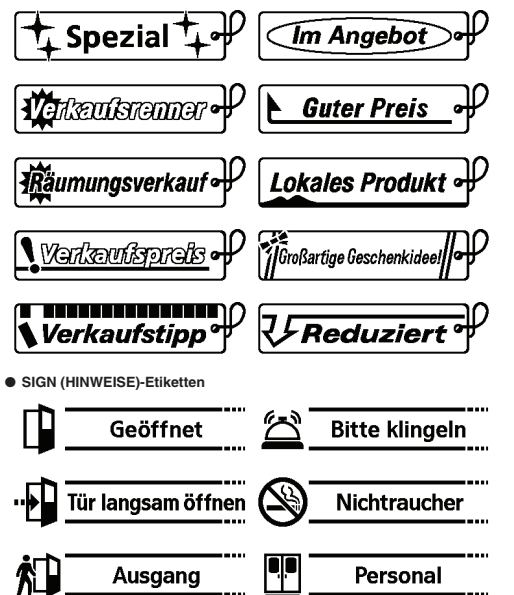

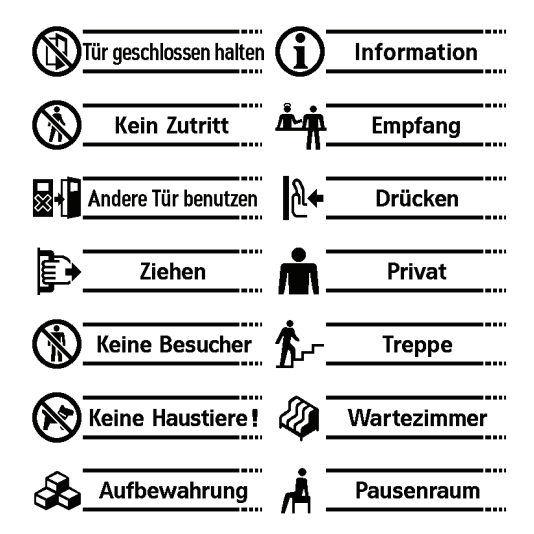

● **WORK (ARBEIT)-Etiketten**

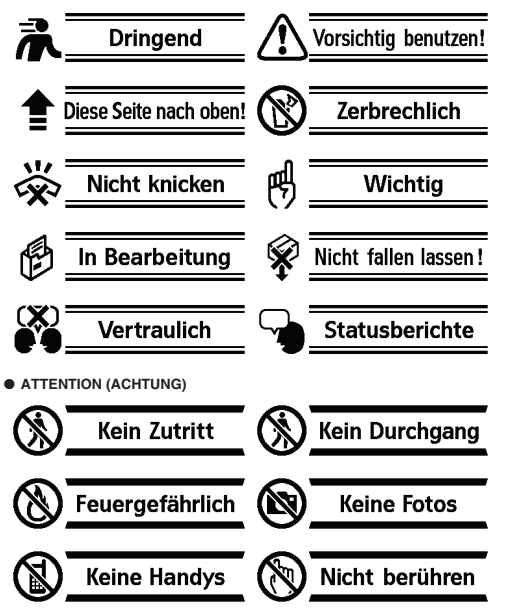

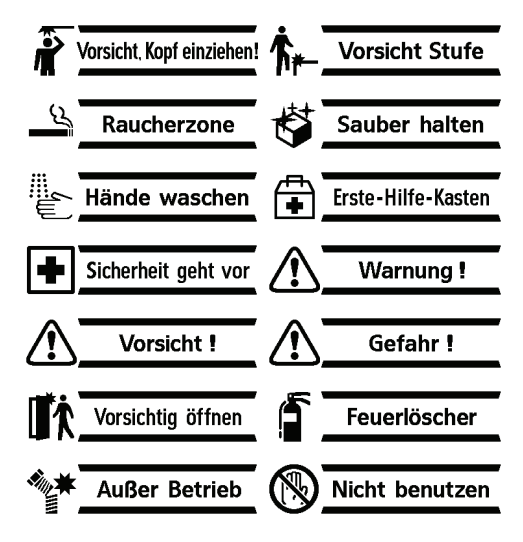

# **Technische Daten**

#### **Modell: KL-HD1**

#### **Eingabe**

Tastaturauslegung: Alphabetisch (ABCD) Anzahl Zeichen: 80

#### **Zeichenarten**

Alpha (Englisch und andere Sprachen): 231  $Ziffarn: 10$ Symbole: 426

**Display** Typ: Flüssigkristalldisplay Zeichenmatrix: 96 × 32 Dots, 12 Spalten × 1 Zeile

#### **Drucken**

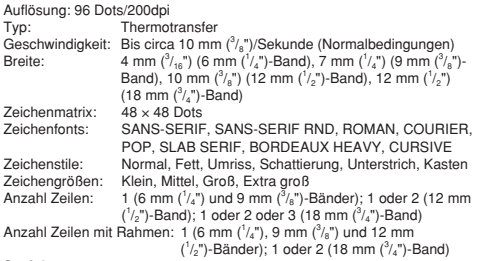

#### **Speicher**

Text: Bis zu 80 Zeichen

#### **Allgemein**

Stromversorgung: Sechs Alkalibatterien Größe AA Nennspannung: 9 V DC Leistungsaufnahme: 1 A (9 W) Ausschaltautomatik: Circa sechs Minuten nach der letzten Tastenbedienung. Abmessungen: 202 (H)  $\times$  112 (B)  $\times$  60 (T) mm (7 <sup>15</sup>/<sub>16</sub>"H  $\times$  4 <sup>7</sup>/<sub>16</sub>"B  $\times$  2 <sup>3</sup>/<sub>8</sub>"T) Gewicht: Circa 340 g (12 oz) ohne Batterien Umgebungstemperaturbereich: 10 °C bis 35 °C (50 °F bis 95 °F)

#### Batteriebetriebsdauer

- Bedrucken von circa vier 18 mm (3/4")-Bandkassetten unter Standard-Druckbedingungen\*
- \* Drucken von Text oder Grafik mit großen Schwarzanteilen und Drucken bei niedrigen Temperaturen kann die Batteriebetriebsdauer verkürzen.

# **Anhang**

**Accented Characters**

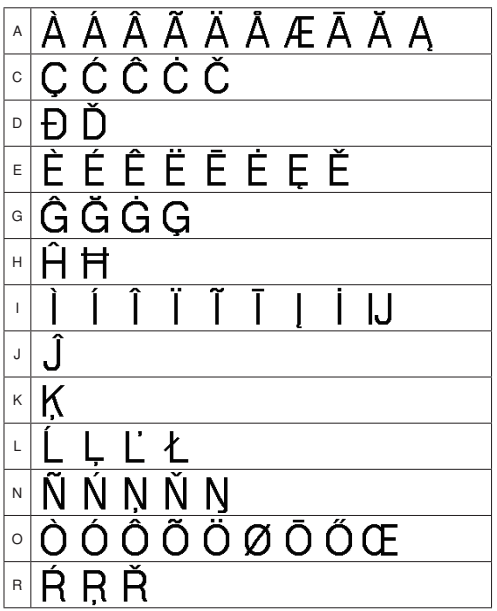

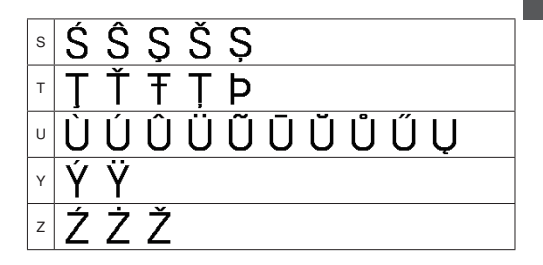

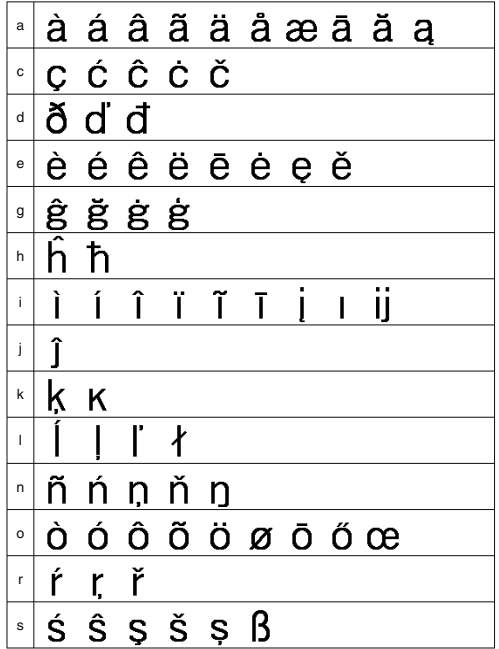

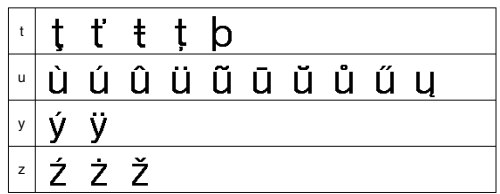

# **Symbols**

 ● SYMBOL  $\ldots$  : :  $\cdot$  ? !  $\delta$  i  $\ldots$  , « » ( ) [ ] { ≠ < > ≦ ≧ - \_ ─ ~ │ ¦ ¶ **√** →← ↑ ↓\<u></u> / \ / → ←  $\uparrow \downarrow \mathbb{M} \oplus \mathbb{Q}$  =  $\Box \oplus \bot$  .  $\Diamond$  oz  $\Box$  in ft  $\uparrow \mathbb{C}$   $\circ$   $\uparrow \ell$   $\downarrow \bot$   $\stackrel{a}{\rightarrow}$   $\land \stackrel{\sim}{\sim}$  ● DINGBAT ☆★○●◎◇◆□■△▲▽▼♠△♥♡♣♧♦◇ ● NUMBER  $0 + 2 = 3$ Б. 6 7 9  $\overline{\phantom{a}}$  $\Omega$  $\overline{\phantom{a}}$  $\overline{2}$  $8<sub>9</sub>$  ● GREEK **ABCAEZHOIKAMNEOH**  $P \Sigma T \Upsilon \Phi X \Psi \Omega \alpha \beta \gamma \delta \epsilon \zeta \eta \theta$ ικλμνξοπροτυφχψω

# **Illustrations**

● ILLUST 1

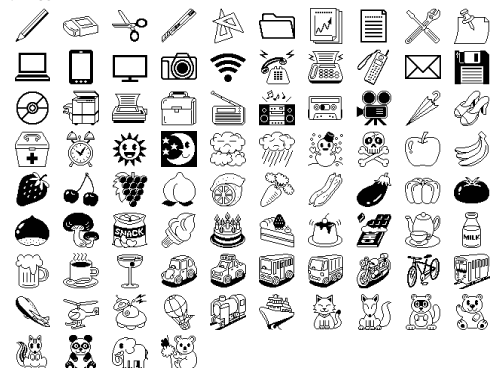

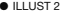

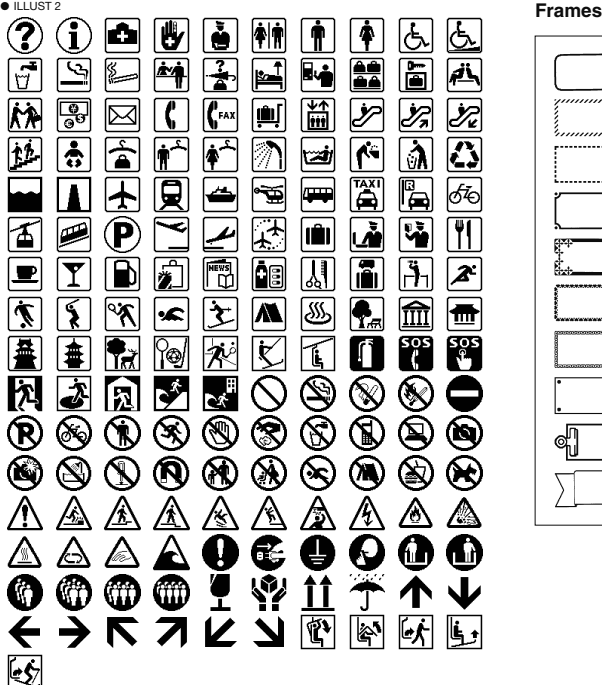

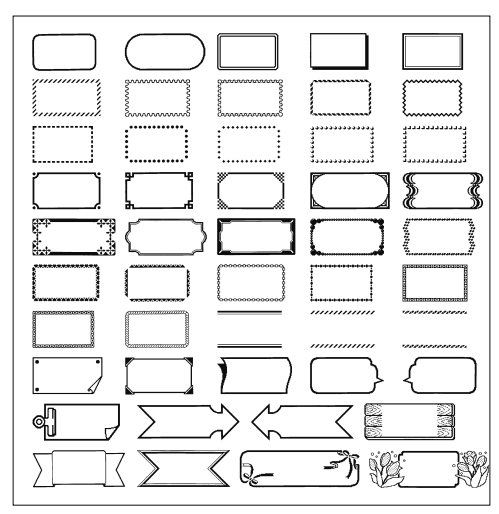

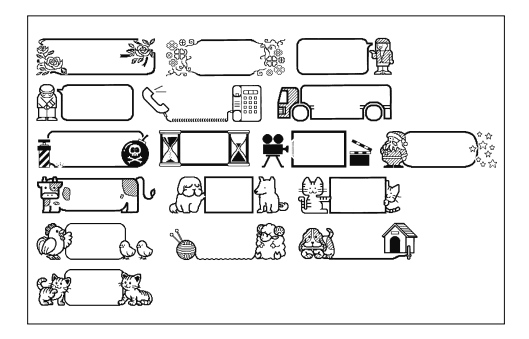

Manufacturer: CASIO COMPUTER CO., LTD. 6-2, Hon-machi 1-chome, Shibuya-ku, Tokyo 151-8543, Japan  $C \in$ Responsible within the European Union: CASIO EUROPE GmbH Casio-Platz 1, 22848 Norderstedt, Germany www.casio-europe.com

# **CASIO.**

**CASIO COMPUTER CO., LTD.**

6-2, Hon-machi 1-chome Shibuya-ku, Tokyo 151-8543, Japan

> MO1502-B Printed in China/Imprimé en Chine **© 2015 CASIO COMPUTER CO., LTD.**

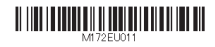